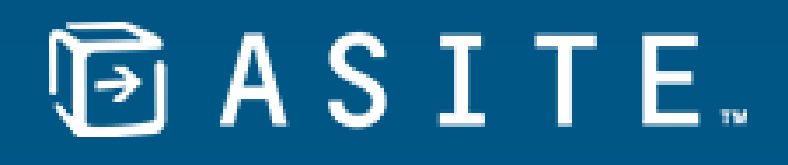

### **WELCOME TO ASITE 20.9**

**Connecting people.**  Helping the world **build better.**

www.asite.com

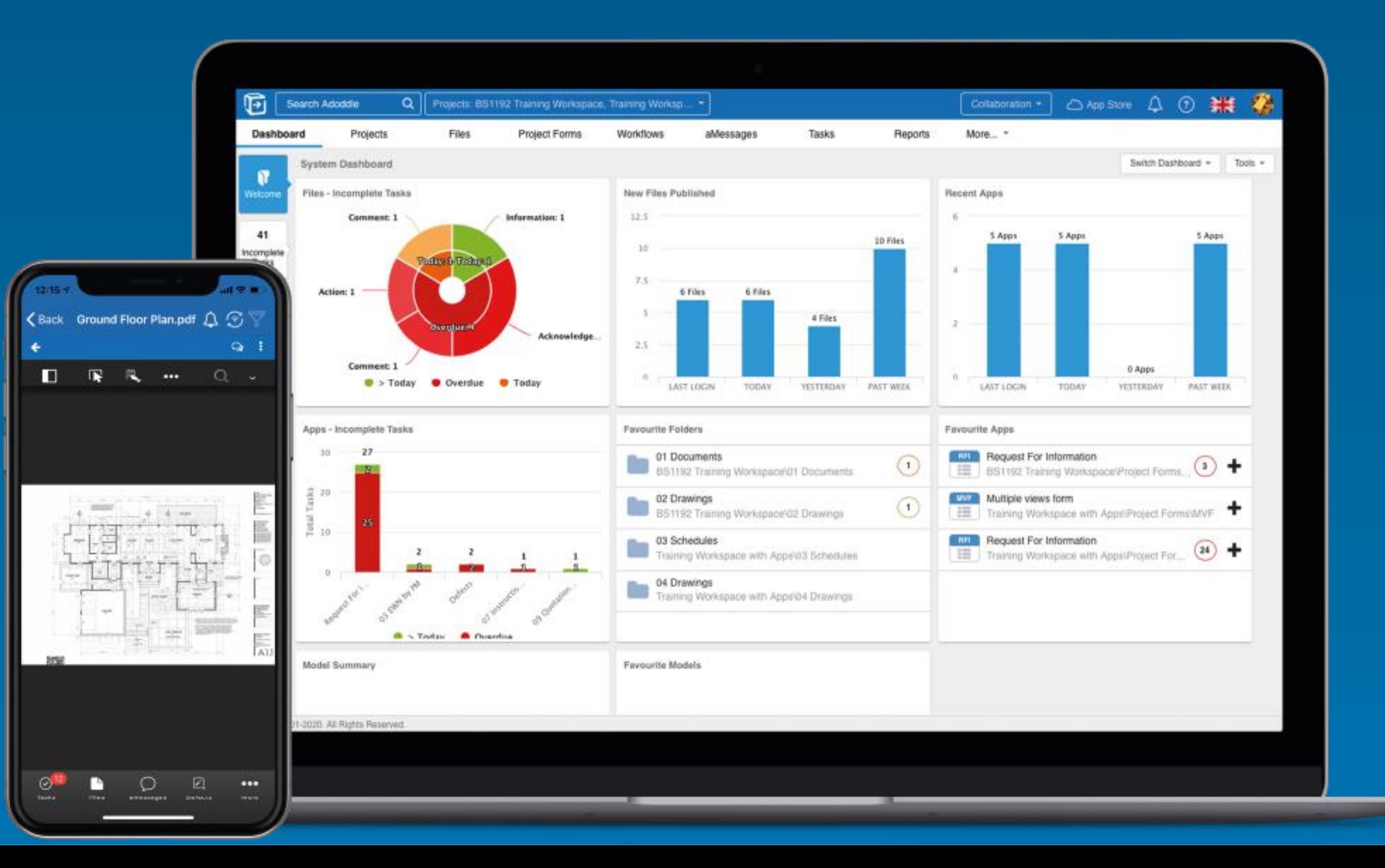

### **EXTENDED CDE DISTRIBUTION**

- 
- 

# **回ASITE.**

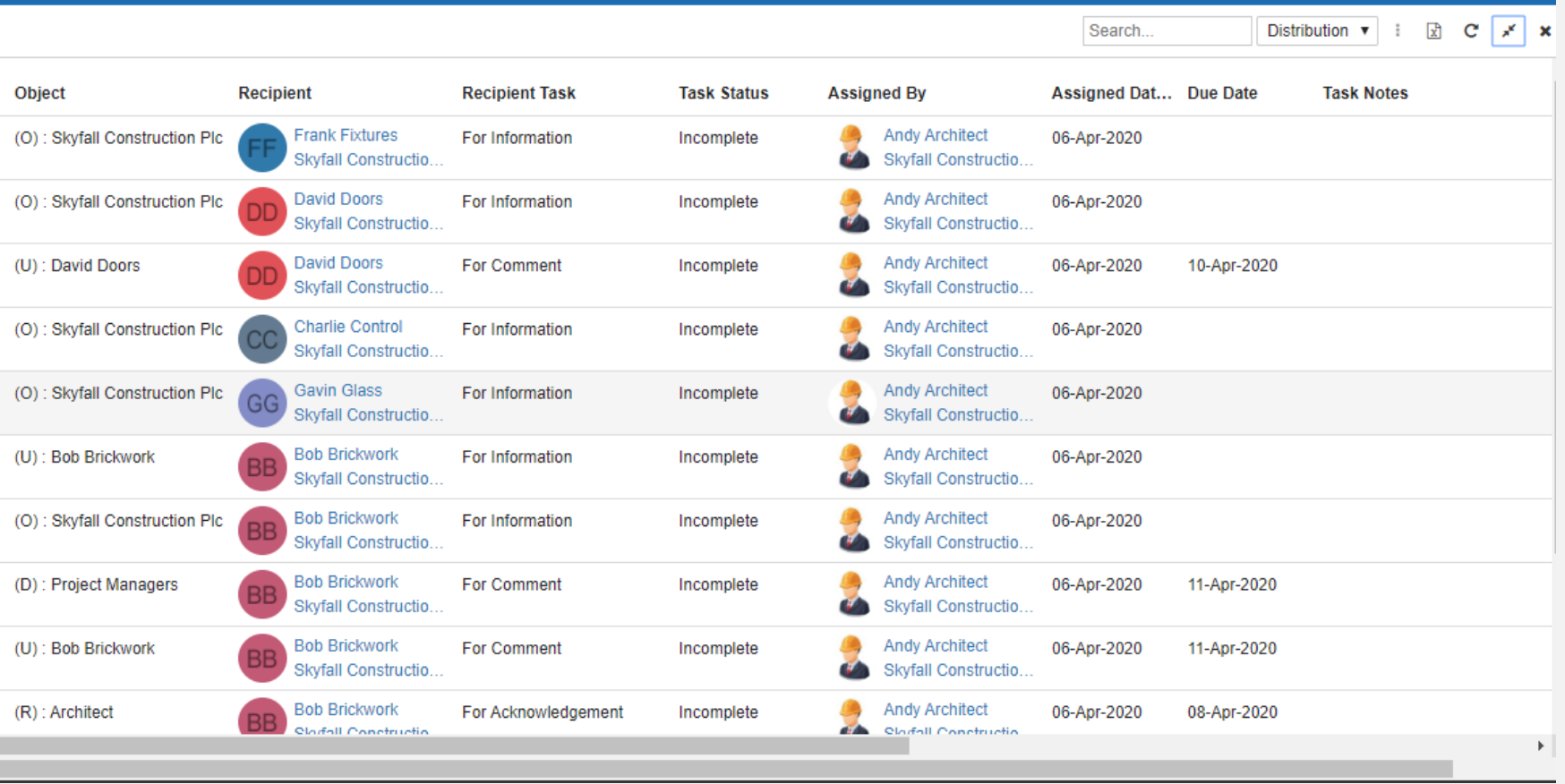

Asite's CDE distribution function has been enhanced to track record sharing at object-level, i.e. distribution group, role, organization and user

Visual Workflow system tasks have been extended to support automatic sharing at object level via workflows

## **TAKE CONTROL OF YOUR DATA**

#### **IMPROVED CONTROL OF DATA VISIBILITY**

- Quick and easy access to all existing records for newly added users,  $\checkmark$ eliminating unwanted notifications
- Fully audited and simplified interface to view visibility of records.
- Project configuration that enables object-level visibility of privately  $\checkmark$ distributed content. **Important:** To enable this feature contact your Asite Consultant or our Helpdesk at support@asite.com

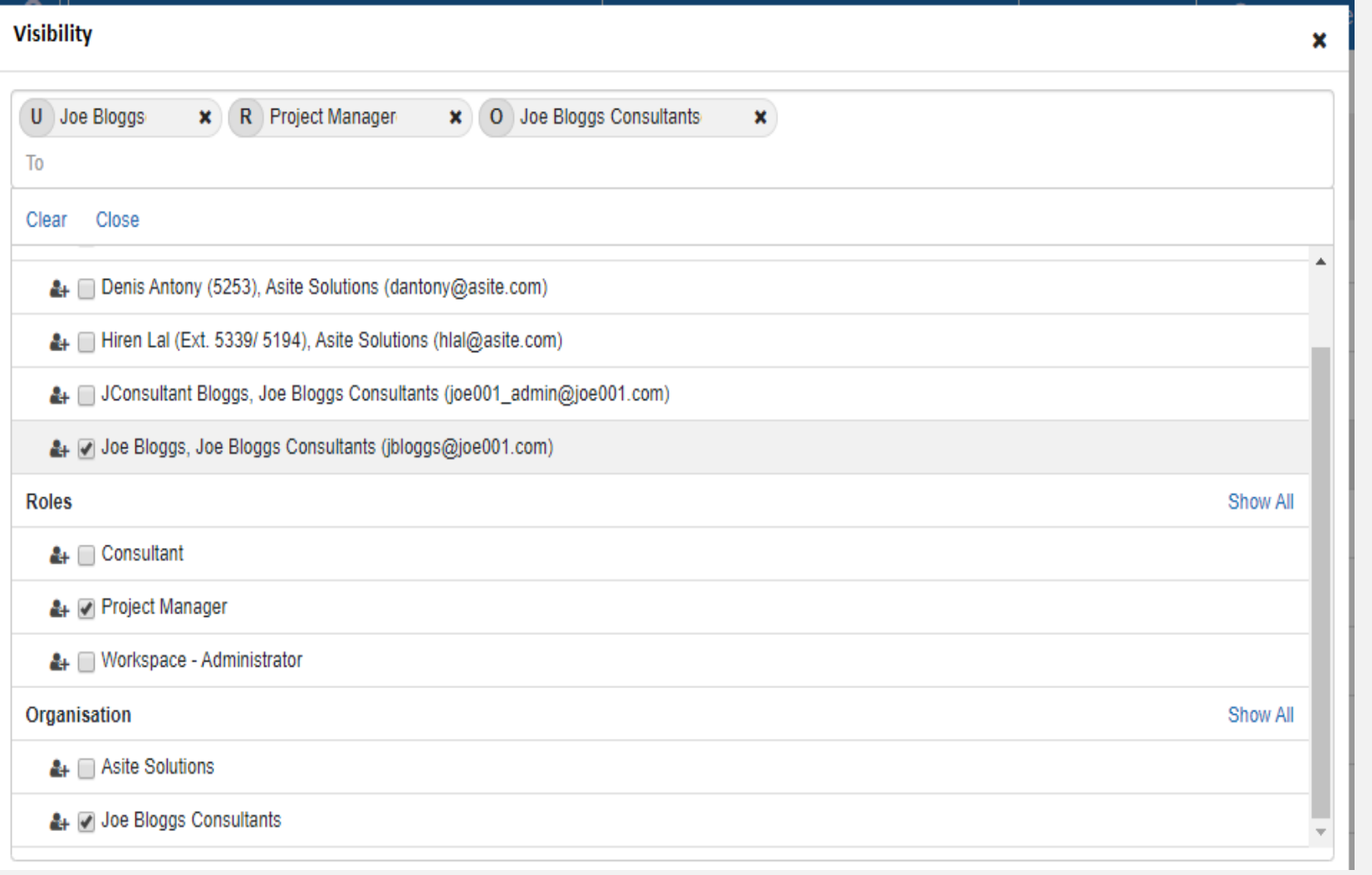

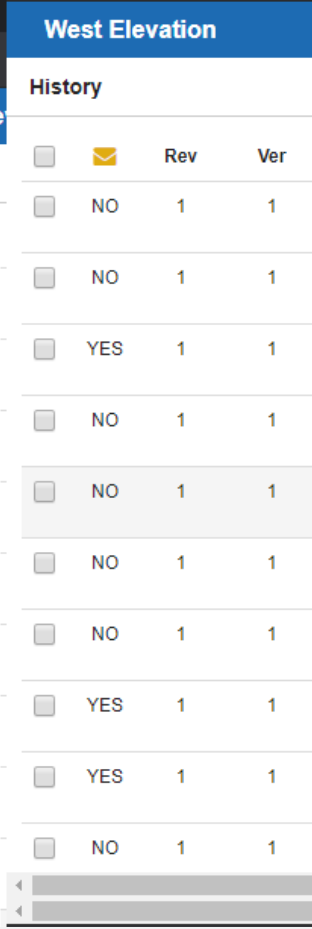

#### **ENHANCED COLUMN FILTERS**

- $\blacktriangleright$  The enhanced listing interface in the Web application now has columnlevel filters, similar to that of Excel, allowing users to set filters to retrieve required data
- These sophisticated filters are automatically generated based on selections and stored for future use
- Supported in all Files and Forms  $\checkmark$ listing areas

- Users can now publish revisions on existing Doc Refs. using the rightclick function or from the online viewer interface, improving usability and eliminating the need to navigate project folders.
- This feature also supports multiple files in a project folder.

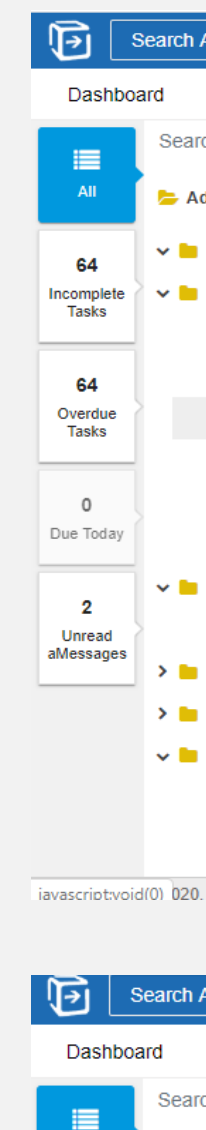

## **SIMPLIFY THE WAY**  YOUR TEAM WORKS

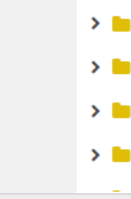

62 Overdue<br>Tasks

 $\mathbf 0$ Due Today

 $\overline{\mathbf{2}}$ iMessages

© Asite 2001-2020

# **回ASITE.**

The improved Asite CDE has more user-friendly functions that support productivity and efficiency **PUBLISH REVISIONS FASTER**

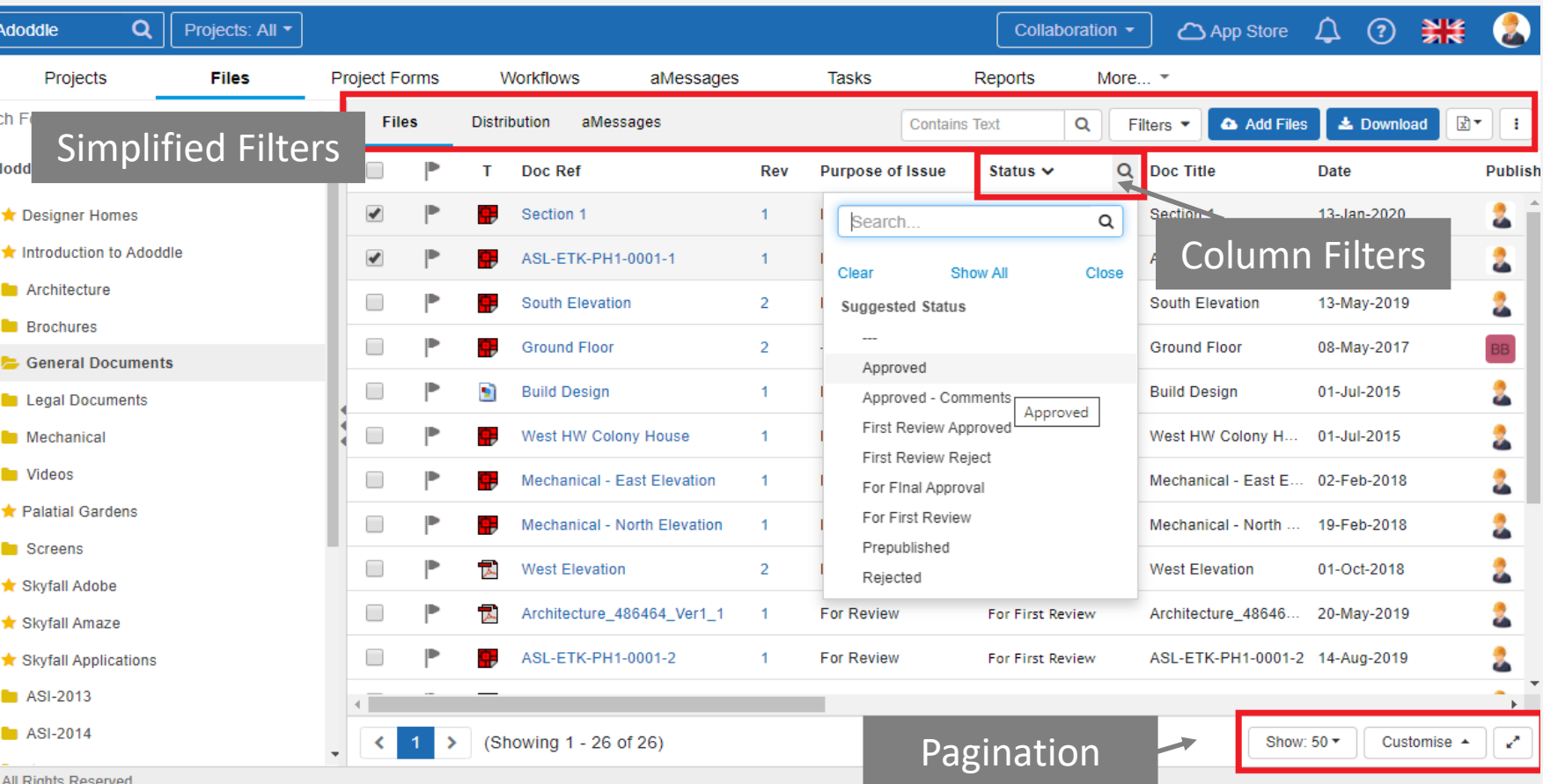

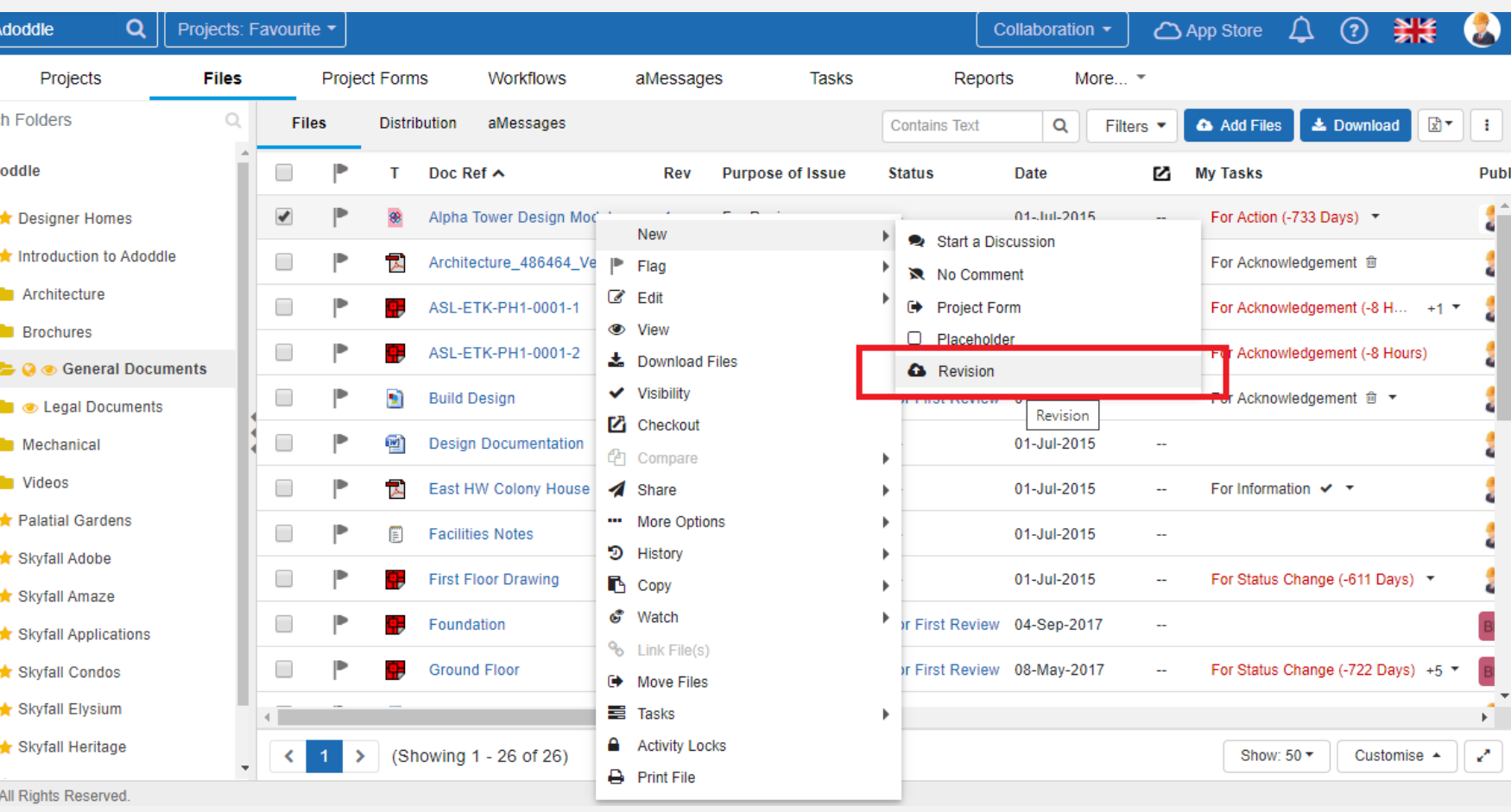

### **ASITE CDE: VISUAL WORKFLOW & APPBUILDER UPGRADE**

#### **CALCULATION WIZARD**

- Design Add, Subtract, Multiply or Divide field  $\checkmark$ values and display them on your form
- Supports individual field calculation or values within a table or repeating rows

#### **PUBLISH YOUR FORMS AS PDF**

- The Visual Workflow Management solution now enables the automated publication of Apps as PDFs, along with the contents of any associated or attached files.
- Apps are easily stored by publishing them to a  $\checkmark$ project folder via the Visual Workflow system task.

#### **DIGITAL SIGNATURES**

- Along with publishing Forms and App  $\checkmark$ Instances as PDFs, users can now also embed digital signatures
- Deliver digitally-signed PDFs to project folders

## **MANAGE APPS MORE EFFICIENTLY**

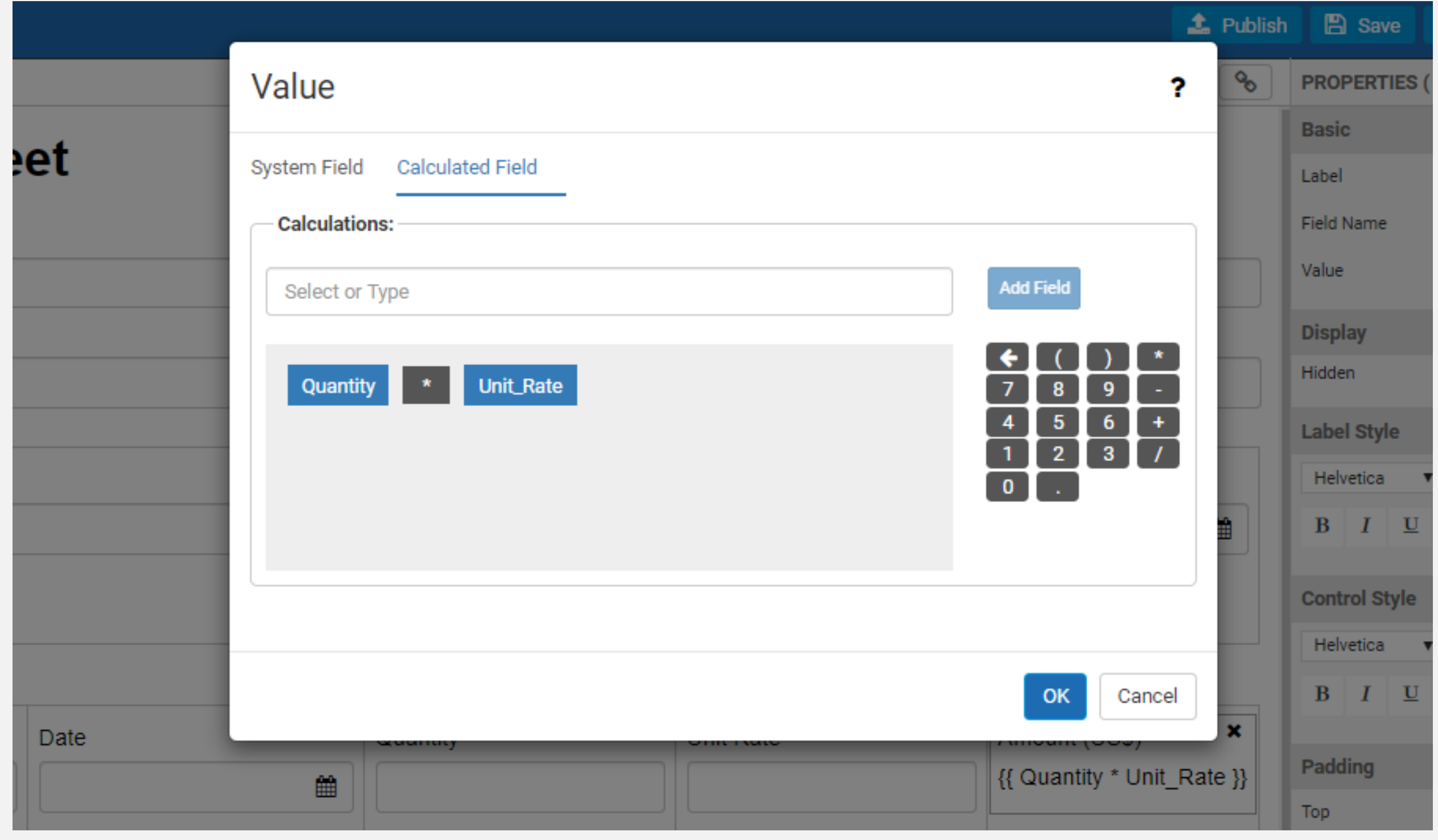

# **回ASITE.**

- Enhance collaboration by populating the  $\checkmark$ calibrated drawing plan view with pins for multiple Apps and Site Forms
- Separate pins distinguishing Defect and other  $\checkmark$ Site forms **DEF**
- Easily track all outstanding site tasks, such as  $\checkmark$ Defects, Snags, Punchlists, Checklists, Inspections, and manage Inspections online or offline
- Supports HTML5 AppBuilder-designed Apps  $\checkmark$
- Enables customization of design layouts using  $\checkmark$ HTML5 AppBuilder tool.
- Easy configuration of workflows for simplified  $\checkmark$ single-step workflow processes to suit business needs
- Supports offline working  $\checkmark$

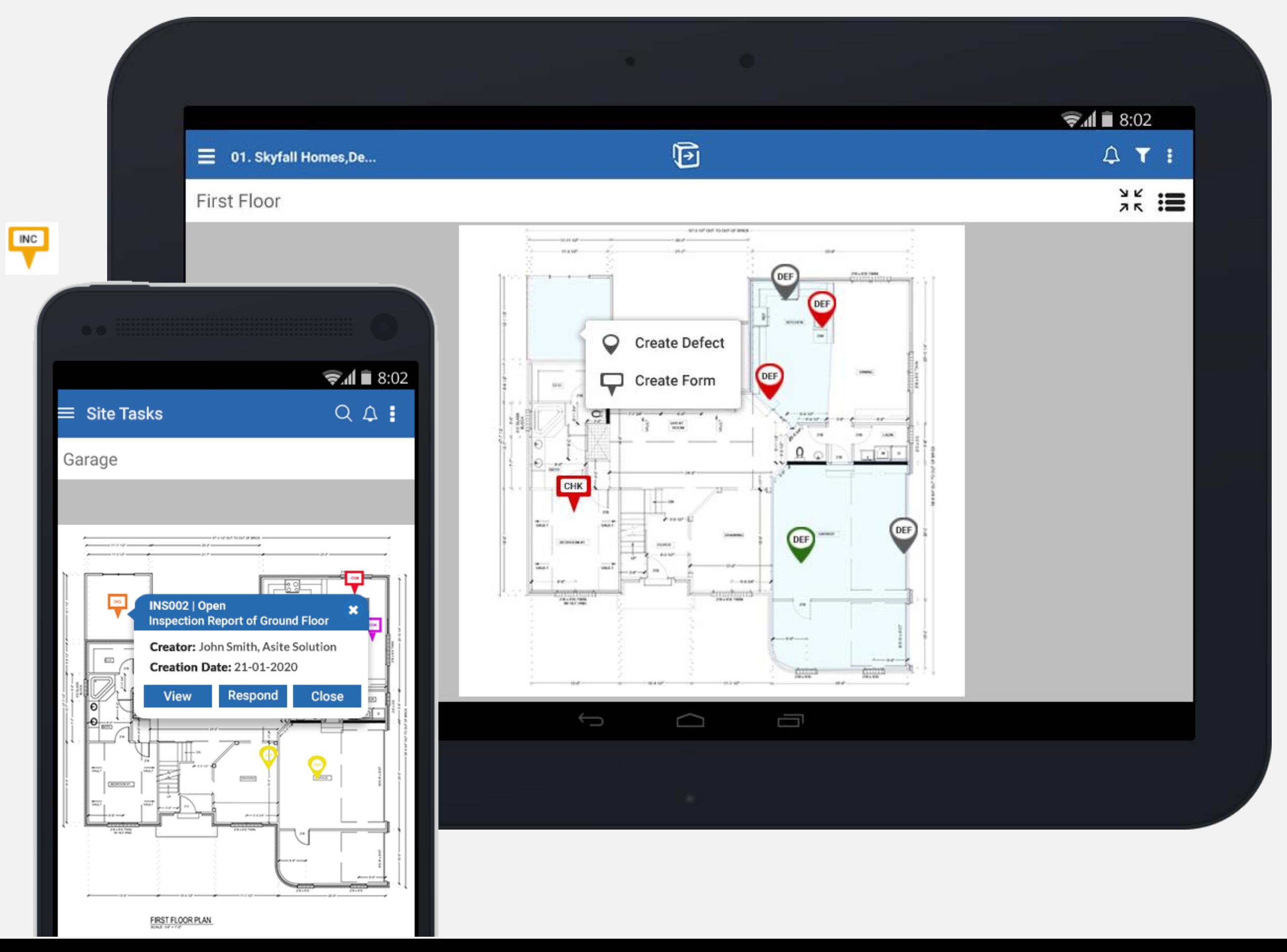

# **回ASITE**

### **CREATE ANY FORM ON CALIBRATED PLANS** ,

### **SUPPORT EFFICIENCY AND PRODUCTIVITY ON THE MOVE**

#### **MEASUREMENTS**:

- Introducing measurement tools, point to point, and angle measurement
- $\blacktriangleright$  Includes calibration for the unit of measure and precision to represent

- Compare two IFC model revisions to list newly  $\checkmark$ added, modified or deleted objects
- Individual color coding for each status  $\checkmark$
- Option to isolate to more clearly display  $\checkmark$ differences
- Differences visible in overlay modes  $\checkmark$

#### **3D FILE COMPARE:**

 $\blacktriangleright$  Introducing cloud, line, and arrow with customizable elements, including color, font and link thickness

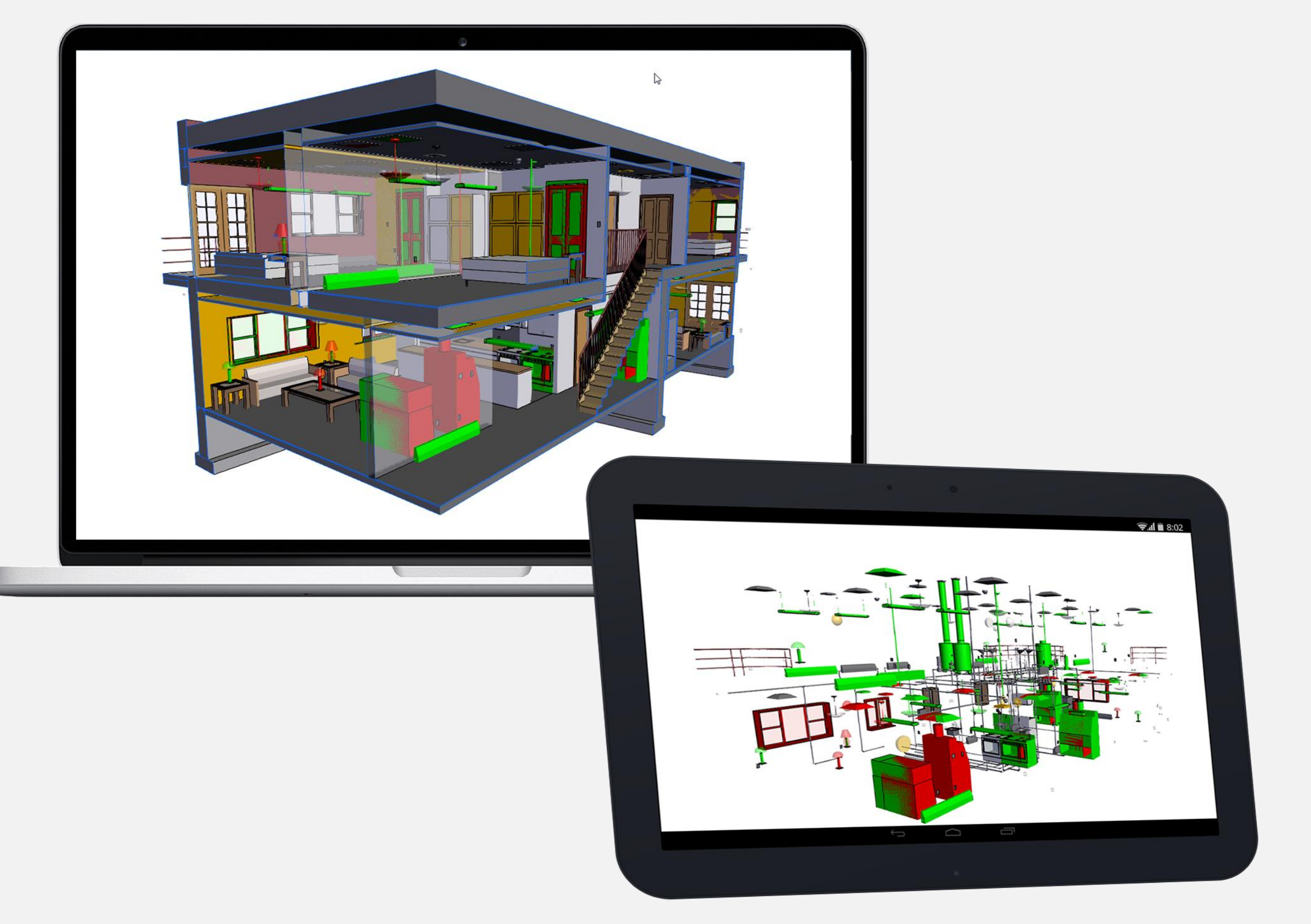

# **回ASITE.**

### **IMPROVED NAVIGATION** ,

**IMPROVED Orbit and Walk navigation** 

#### **MARKUP EXTENSIONS:**

### **FULLY INTEGRATED TO THE COMMON DATA ENVIRONMENT (CDE)**

#### **INVITATION VIA PUBLIC LINKS**

Open PreQual invitation links allow users to invite external subcontractors for prequalification using public links.

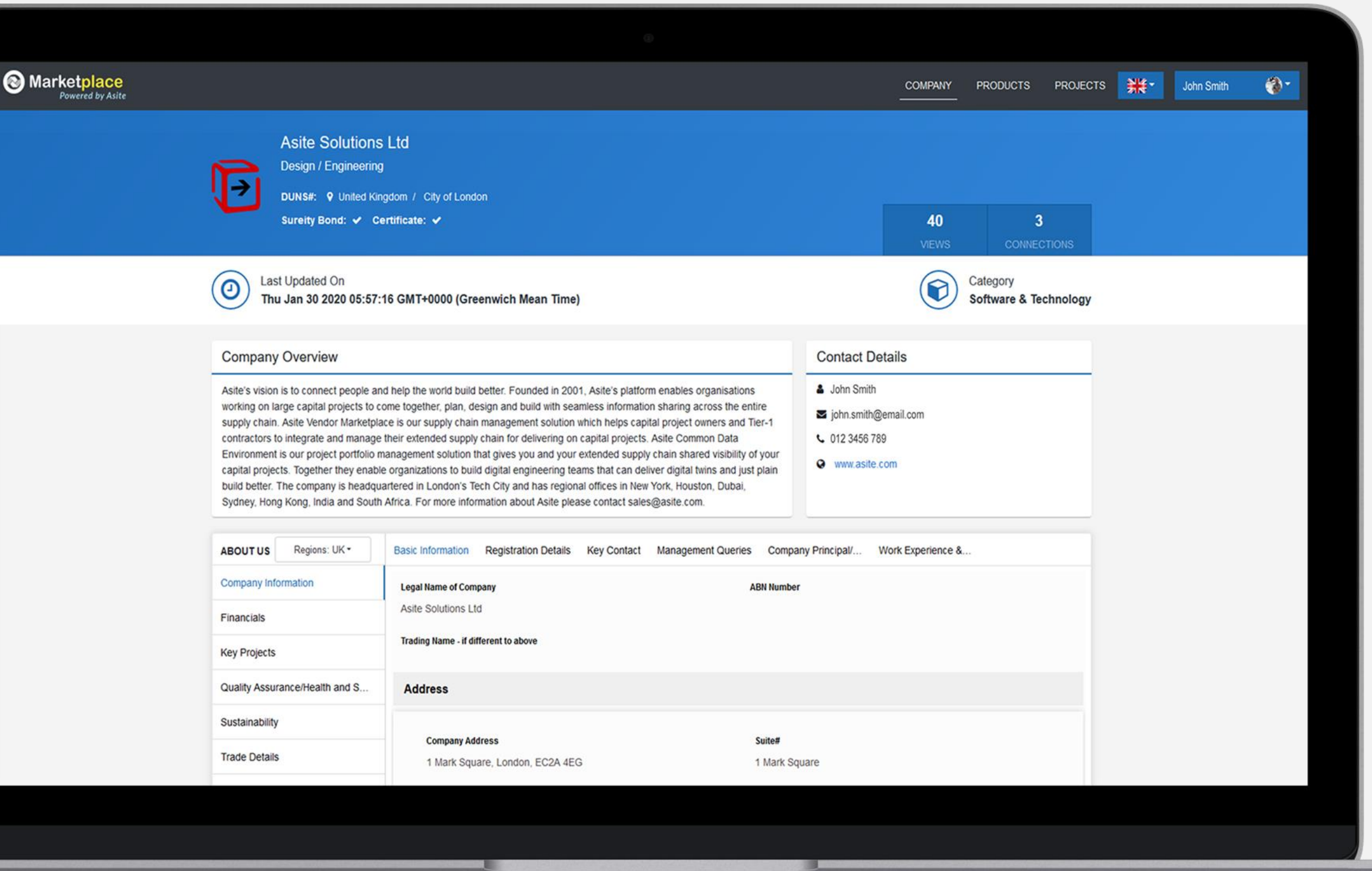

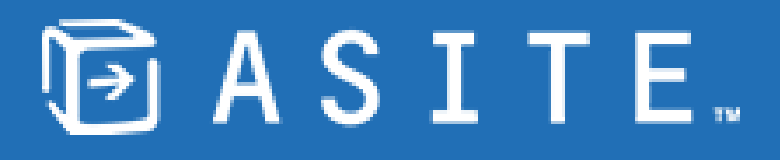

# **HELPING CONNECT PROJECT OWNERS AND SUBCONTRACTORS**

Broaden the audience of potential subcontractors, while keeping procurement costs low

#### **ONBOARDING OF SUBCONTRACTORS**

Buyers can onboard subcontractors quickly and efficiently as well as initiate the prequalification process with automatic invitation issuance.

#### **CUSTOM PREQUAL TEMPLATES**

Supports custom prequalification configuration and multiple prequalification templates

Asite has announced the launch of its new data center in the UAE to best serve its growing global customer base in February 2020.

The new data center ensures that project information for UAE projects will remain in the UAE and improve the performance of data management processes for projects in the region, including the fastest possible response times when completing day-to-day project tasks. It also showcases a world-class disaster recovery service which will deliver failover in the event of a man-made or natural catastrophe, ensuring user's data can be recovered effortlessly.

The data center maintains stringent compliance standards with the following certifications:

ISO 9001, ISO 27001, ISO 22301, ISO 20000, ISO 14001, OHSAS 18001, PCI DSS and ISAE3402/SSAE16 Type 2.

These certifications reflect the quality of operations and excellence of the Asite service.

Asite operates a global platform of cloud services, delivering for businesses worldwide who use the platform to help them build better. Asite's platform has been used on some of the most high-profile engineering projects in the world, including the construction of Terminal 5 at London's Heathrow airport, the Aviva Stadium in Ireland and Dubai International Airport.

See the full Blog post [here](https://www.asite.com/news/asite-opens-new-data-center-in-united-arab-emirates)

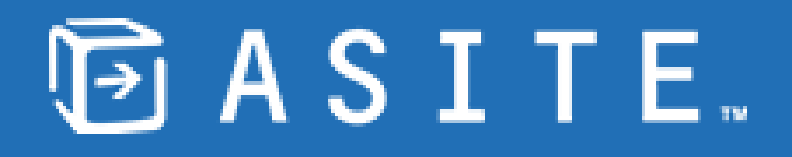

- 
- 
- 

### **ASITE OPENS NEW DATA CENTER IN UNITED ARAB EMIRATES**

**Microsoft Office Word integration**: Asite CDE now supports bi-directional integration of custom meta-data values for MS Word DOCX format files. This is extended via Asite Visual Workflow and is supported for Upload and Edit Attribute functions.

**Extended API to create placeholders**: The Asite REST-based API has been extended to support the creation of new placeholders

**Activity lock function enhanced**: The update file privacy option in the status change interface now respects activity lock and is disabled for editing

**Federated BIM Model access**: The 3D BIM federated model functionality is now available to all Asite CDE subscription users.

**Visual Workflow interface improvements**: The Visual workflow interface has been further improved to help visually distinguish between user and system tasks

**Project Filters: Set favorite projects as default Filter**: The Project Filters function now allows users to set favorite projects as default providing an improved performance and visibility of project information. To select all projects, a new "All Projects" option has been introduced.

**Design layout updates**: Administrators can now configure and overwrite the design layouts to all their users within their organization or supply chain.

### **IMPROVE PRODUCTIVITY AND EFFICIENCY**

**Publishing X-Refs:** The approach to uploading xrefs is limited to the AutoCAD plugins. DWG files with x-refs published via Adoddle Navigator will be uploaded as single files only. The Upload interface has also been improved and now supports upload from any device.

**Control your commenting process via system tasks**: The Visual workflow tool is enhanced with system task that enables control the comment interface. The document publisher can be removed from the comment notification list and the interface controlled to mark the comment as private / public.

# **回ASITE.**

At Asite, our number one priority is putting our users in a position to succeed so, in accordance with this change, we are recommending that clients move to a supported browser such as Microsoft Edge (Chromium), Google Chrome, Firefox, or Safari.

After the next release, you will still be able to access the Asite platform using IE11. However, Asite will not provide support for any issues you may encounter using this browser.

**Why is Asite retiring IE11?**

We're retiring support for this browser version as we continue to upgrade our infrastructure and framework for functionality and security. Common browser-based code frameworks used by web developers have dropped support for IE, meaning the cost of maintaining compatibility is ever-increasing. With this change, we want to ensure you and your users can access your data through supported, updated, and more secure browsers.

**What action do I need to take?**

To avoid functionality issues, we encourage you and your users to move to a supported browser such as Microsoft Edge (Chromium), Google Chrome, Firefox, or Safari.

**How can I get more information?**

For more information, contact our Helpdesk via email at support@asite.com

# 回 A S I T E.

# **SUPPORT FOR INTERNET EXPLORER 11 (IE11) WILL BE RETIRED IN THE NEXT RELEASE (ASITE 21)**

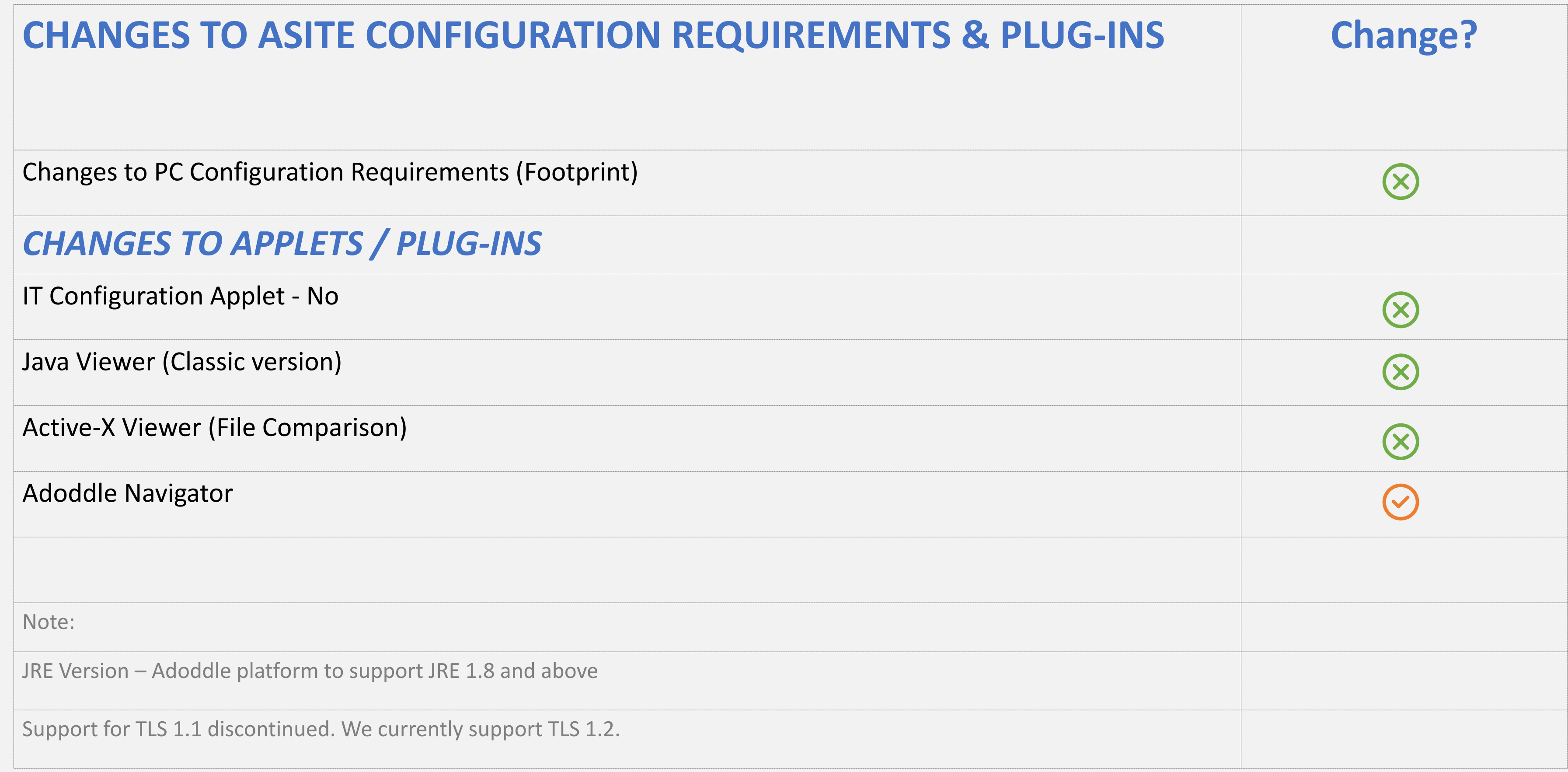

# **回ASITE.**

# **A new dawn for digital engineering**

Simpler, Faster, Smarter

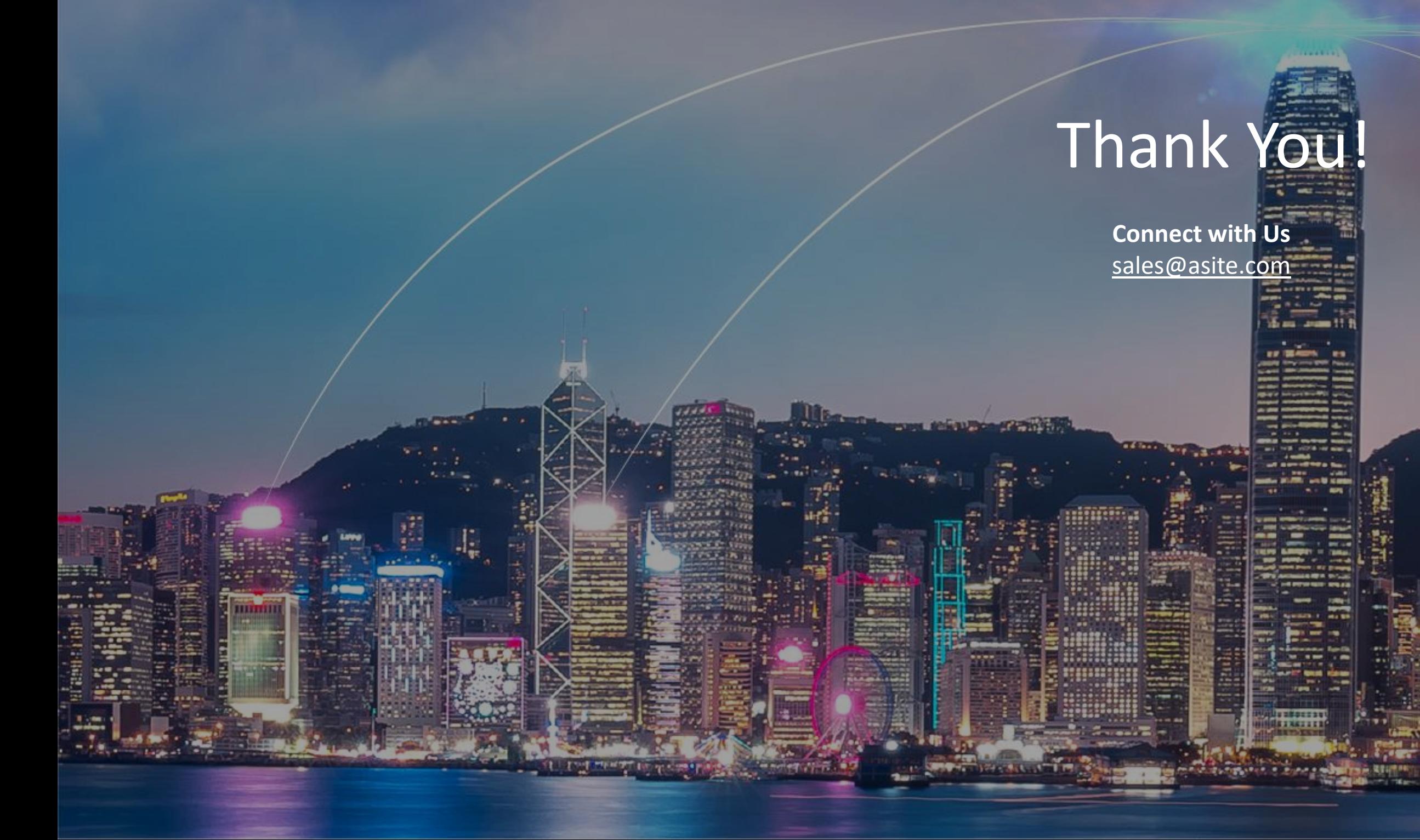